**REALTORS®** Renewal Billing 3 - Verify your Data prior to Running Billing

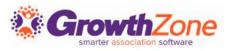

# Agenda

- Review/Update Next Bill Dates
- Review Reports to Validate Membership Billing
  - Confirm All Active Members Have Scheduled Billing
  - Confirm All Scheduled Billing is Set for the Correct Amount
  - Confirm Dropped Members Do Not Have Schedule Billing
  - Confirm Members Have an Email Address to Receive Their Invoice
  - Check for Expired Payment Profiles

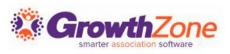

# Review/Update Next Bill Dates

We've built a tool to help you identify members (if any) that may have the wrong next bill dates for their annual scheduled billings.

Because your association has set the "renews on" date to Jan 1st for association memberships, the system is able to use that information to identify next bill dates that potentially do not align with the expected date

KB: <u>Review Next Bill Dates</u>

| Fix Memberships             | With Wrong Next Bill Dates                      |                                                                                                    | ×          |
|-----------------------------|-------------------------------------------------|----------------------------------------------------------------------------------------------------|------------|
| Please enable "Enforce Data | ate Rules on Fixed Renewal Month Memberships" m | nembership setting on Setup -> Membership settings                                                               |            |
|                             |                                                 |                                                                                                    | L DOWNLOAD |
| Use this screen to updat    | ate Next Bill Dates for annual scheduled bil    | lling. Filter by Status, Membership Type or Current Next Bill Date, then click Load to see the proposed results. |            |
| The selections in place v   | when you click Update will have their Curre     | ent Next Bill Date changed to the Proposed Next Bill Date.                                                       |            |
| Filter                      |                                                 |                                                                                                    |            |
| Contact Status              | Membership Type                                 | ✓     No Dates Selected                                                                                          |            |

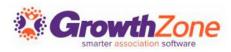

#### Review Reports to Validate Membership Billing

To make it efficient and easy for you to generate your invoices for recurring billing, your GrowthZone software track: Which members need to be billed What membership(s) they should be billed for How much they should be billed When they should be billed

| Membership Scheduled Billing 🕤 🕀 |              |           |                              |          |                 |            |                |          |
|----------------------------------|--------------|-----------|------------------------------|----------|-----------------|------------|----------------|----------|
| Membership                       | Bill Contact | Frequency | Amount                       | Discount | Payment Profile | Start Date | Next Bill Date | End Date |
| Realtor                          | Petra Kaxok  | Annually  | \$470.00 (Voluntary \$50.00) | \$0.00   |                 | 6/2/2023   | 1/1/2024       |          |

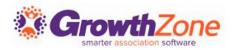

#### Review Reports to Validate Membership Billing

- Confirm All Active Members Have Scheduled Billing
- Confirm All Scheduled Billing is Set for the Correct Amount
- Confirm Dropped Members Do Not Have Schedule Billing
- Confirm Members Have an Email Address to Receive Their Invoice
- Check for Expired Payment Profiles

|                                    |          | Level          | Marshanshin Status                              |   |
|------------------------------------|----------|----------------|-------------------------------------------------|---|
| Membership Type X Realtor,         | •        | Level          | Membership Status           ▼         X Active, | • |
| Nembership Catego                  | ory      | Start Month    | Renewal Month                                   |   |
| ee Item                            | <b>▼</b> | Bill Frequency | •                                               |   |
| Additional Criteria /<br>+<br>X Si | Filters  | ▼ Is Empty     | ×                                               |   |
|                                    |          |                |                                                 |   |
| Display Options                    |          |                |                                                 |   |

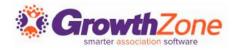

## Confirm All Active Members Have Scheduled Billing

Use the Membership Report to verify that all active members have a scheduled billing

KB: <u>View Report of All Active Member Without</u> <u>Recurring Billing</u>

| ← Me         | embership Report            |                                                                                 | •••• RUN REPORT                  |
|--------------|-----------------------------|---------------------------------------------------------------------------------|----------------------------------|
| Membershi    | ір Туре                     | Level Membership S                                                              | Status                           |
| Membershi    | ip Category                 | Start Month Renewal Mon                                                         | th                               |
| Fee Item     | •<br>Criteria / Filters     | Bill Frequency                                                                  | Need Help?                       |
| +            | X Scheduled Billing Amount, | ▼ Is Empty ▼                                                                    |                                  |
| Display C    | options                     |                                                                                 |                                  |
| Fields to Di |                             | Membership, $$ Membership Activation Type, $$ Membership Start Date, $$ Members | hip Status, 🗙 Renewal Month, 🗾 🗖 |
| Summarize    | Ву                          | Display Mode Detail                                                             |                                  |

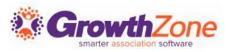

## Confirm All Active Members Have Scheduled Billing

If an active member does not have a schedule you will need to perform an upgrade or downgrade to pull in a schedule

KB: <u>Membership Changes</u>

| Edit Membership                   |                  |       |           |
|-----------------------------------|------------------|-------|-----------|
| Details<br>Change Type<br>Upgrade | Type*<br>Realtor | Level | Term<br>0 |
| Staff                             | Notes            |       |           |

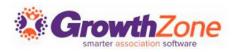

#### Confirm All Scheduled Billing is Set for the Correct Amount

Use the Membership Report to verify that all active members' fees are set properly

KB: <u>View Report of Active Members Scheduled</u> <u>Billing Accuracy</u>

| Display Options                       |                |                               |   |
|---------------------------------------|----------------|-------------------------------|---|
| Additional Criteria / Filters<br>+    |                |                               |   |
| ee Item                               | Bill Frequency | •                             |   |
| Nembership Category                   | Start Month    | Renewal Month                 | • |
| <b>∕lembership Type</b><br>★ Realtor, | ► Level        | ✓ Membership Status ✓ Active, | • |
| Angelerin Trans                       | Level          | Marsharshin Status            |   |

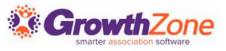

#### Confirm All Scheduled Billing is Set for the Correct Amount

If a member's scheduled billing amount is incorrect you will need to do an Adjust Membership to change the fee

KB: Adjust Membership

| Edit Membership                      |                         |       |        |          |                 |         |      |
|--------------------------------------|-------------------------|-------|--------|----------|-----------------|---------|------|
| Details<br>Change Type<br>Adjustment | <b>Type</b><br>Realtor  |       |        | Term     |                 |         |      |
| Notes                                |                         |       |        |          |                 |         |      |
|                                      |                         |       |        |          |                 |         |      |
| Recurring Fee Items                  |                         |       |        |          |                 |         |      |
| Frequency*                           | Next Bill Date          |       |        |          |                 |         |      |
| Quarterly                            | 7/1/2023                |       |        |          |                 |         |      |
| Fee Item *                           | Description             | Price | Tax    | Total    | Discount        | Amount  | Hide |
| Local Membership Dues                | ▼ Local Membership Dues | 165   | \$0.00 | \$165.00 | <u>0.00 (0)</u> | \$41.25 |      |
| National Dues                        | ▼ National Dues         | 150   | \$0.00 | \$150.00 | <u>0.00 (0)</u> | \$37.50 |      |

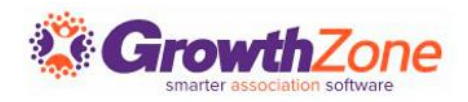

#### Confirm Dropped Members Do Not Have Schedule Billing

Use the Membership Report to verify that all dropped members do not have a schedule

KB: <u>View Report of All Dropped/Non-Members With a</u> <u>Recurring Billing</u>

This is rare. If you do find those with schedules contact our support

| ÷ | Membership Report                                                      |                         | •••• RUN REPORT                                                                |
|---|------------------------------------------------------------------------|-------------------------|--------------------------------------------------------------------------------|
| > | embership Type<br>< Realtor,                                           | Level       Start Month | Membership Status       Membership Status       X Dropped,       Renewal Month |
|   | ee Item<br>dditional Criteria / Filters<br>✓ Scheduled Billing Amount, | Bill Frequency          | ×<br>Need Help?                                                                |

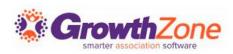

#### Confirm Members Have a Billing Contact and Email Address

Use the Membership Report for verification.

KB: <u>View Report of Active Members Missing Billing</u> <u>Contact and Billing Email</u>

| <ul> <li>Membership Report</li> </ul>                                  |                           | RUN REPORT |
|------------------------------------------------------------------------|---------------------------|------------|
| Membership Type       X Realtor,                                       | Level Membership St       | atus 🗸     |
| Membership Category                                                    | Start Month Renewal Month | ۱<br>۲     |
| Fee Item                                                               | Bill Frequency            | Moed Help? |
| Additional Criteria / Filters                                          |                           |            |
| × Membership Billing Contact Email,                                    | ▼ Is Empty ▼              |            |
| AND <ul> <li>AND </li> <li>Membership Billing Contact Name,</li> </ul> | ▼ Is Empty ▼              |            |

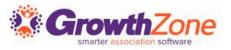

Confirm Members Have a Billing Contact and Email Address If the membership does not have a billing contact and/or Email information, use the Adjust membership option to assign this information to the membership

KB: Adjust Membership

| Invoice Options              |                  |                                             |               |
|------------------------------|------------------|---------------------------------------------|---------------|
| 🗌 Print 🔽 Email              | Billing Contact* | Billing Address       1237 Sidbey Crosby MN | Billing Email |
| Invoice Terms Due on Receipt | ▼                |                                             |               |

## Check for Expired Payment Profiles

Use the Stored Payment Profile Report. If cards need to be updated notify your members who can update via the Info Hub

KB: Stored Payment Profile Report

| Payment Gatew     | ау Туре                              | Payment Gateway                    | Last Successful Payment Date                           | Profile Created Date |
|-------------------|--------------------------------------|------------------------------------|--------------------------------------------------------|----------------------|
|                   | •                                    |                                    | ▼ No Dates Selected ▼                                  | No Dates Selected 🔹  |
| Additional Crite  | ria / Filters                        |                                    |                                                        |                      |
| +                 | X Scheduled Item Count,              |                                    | <ul><li>✓ Greater Than</li><li>✓ 0</li></ul>           | Need Help?           |
| Display Optic     | ons                                  |                                    |                                                        | Nee.                 |
| Fields to Display | ý                                    |                                    |                                                        |                      |
| × Last Successf   | ul Payment Date, $	imes$ Payment Gat | teway Name, 🗙 Payment Gateway Type | e, $	imes$ Scheduled Item Count, $	imes$ Contact Name, | - <b>•</b>           |
| Summarize By      | Add                                  | Display Mode Detail Summarize By   | ▼                                                      |                      |

# **Questions?**

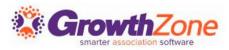